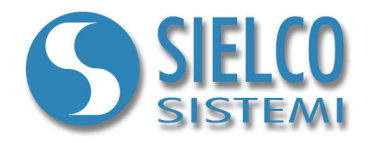

## **Application Note**

*Router configuration for TCP/IP protocols* 

## **Revisioni del documento**

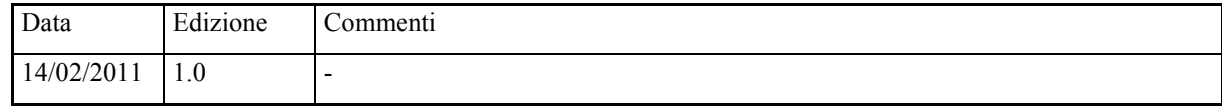

*Sielco Sistemi srl via Roma, 24 I-22070 Guanzate (CO)* 

*http://www.sielcosistemi.com* 

## **1. Introduction**

Winlog Pro is able to communicate with field devices using networks with TCP / IP support, sampling can be done through corporate networks (*INTRANET*) or via the Web (*INTERNET*)

With **Winlog Pro** is also possible, using the TCP/IP protocol, to build supervision Client / Server structures (see the guide "Getting started - Create a client application on TCP/IP), even in this case, the information may travel via *INTRANET* or *INTERNET*.

In these notes we will focus on setting up an ADSL router to allow the exchange of information on TCP/IP connection between devices belonging to a corporate *INTRANET* and equipment directly connected to the *INTERNET*.

## **2. Routers configuration**

When you want to use Internet to communicate with field devices or with a Winlog server, you must have the TCP/IP network transparent for **Winlog Pro**; it is necessary that routers that provide Internet access, redirect it communication protocols packets to the correct IP addresses.

Each protocol uses a special TCP/IP port and in somecases you can configure an alternate port in the device. Here is an example of the TCP / IP standard ports for certain types of protocols:

- **MPI over ethernet (SIEMENS SIMATIC)** PORT 102
- **MODBUS TCP (MODICON)** PORT 502
- **MODBUS RTU over ethernet (ATOP Ethernet/Serial Converter)** PORT 4660
- **TCP/IP Client/Server (Winlog Pro)** PORT 46823 46824

Each device on a TCP/IP network must have a STATIC IP address on its INTRANET (eg 192.168.1.10) to be identified uniquely.

The ROUTER connected to the devices or to a **Winlog Pro** Server station should have an INTERNET static IP address or a DNS address (obtained via free services such as **DynDNS** and **NoIp**). Router must be configured so that packets received on ports used by the devices protocols, are redirected directly to the proper devices, it is therefore necessary to configure ROUTERS **Virtual Server** or **Port Forwarding** correctly.

It is not necessary to assign to the router connected to Winlog Pro Client a STATIC IP address on INTERNET. In order to let packets to pass through transparently, you must also correctly configure your FIREWALL

Here are two examples of supervision over INTERNET

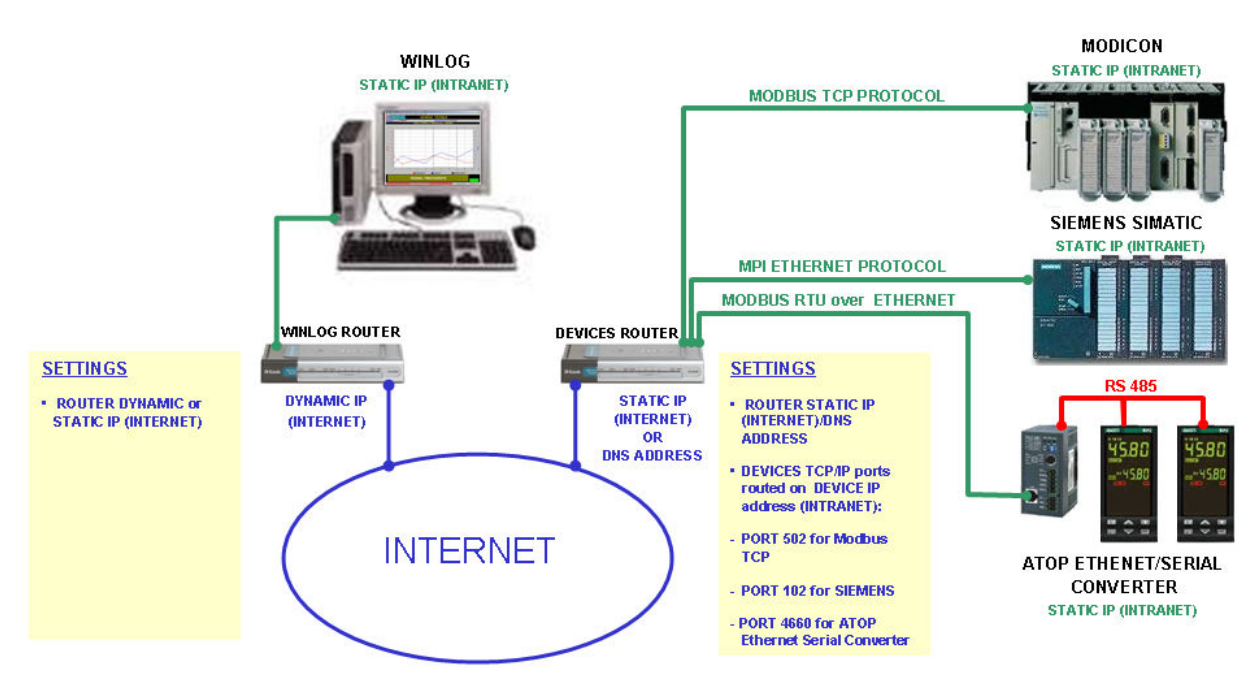

*Supervision of field devices via INTERNET* 

.

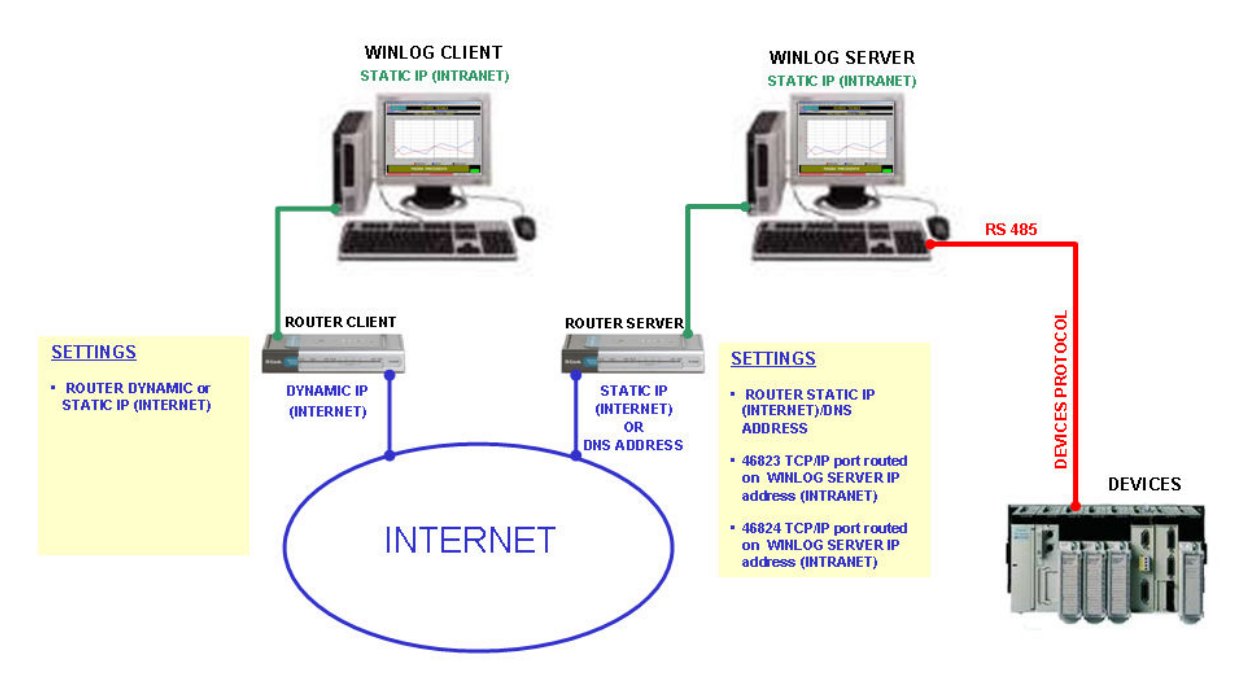

*Supervision with Client/Server structure via INTERNET*